# **Instruktion Servo5**

#### Observera, instruktionen bearbetas och uppdateras fortfarande.

Kolla då och då www.mollehem.se/doc/instruktioner/instruktion Servo5.pdf för senaste versionen.

#### Innehåll

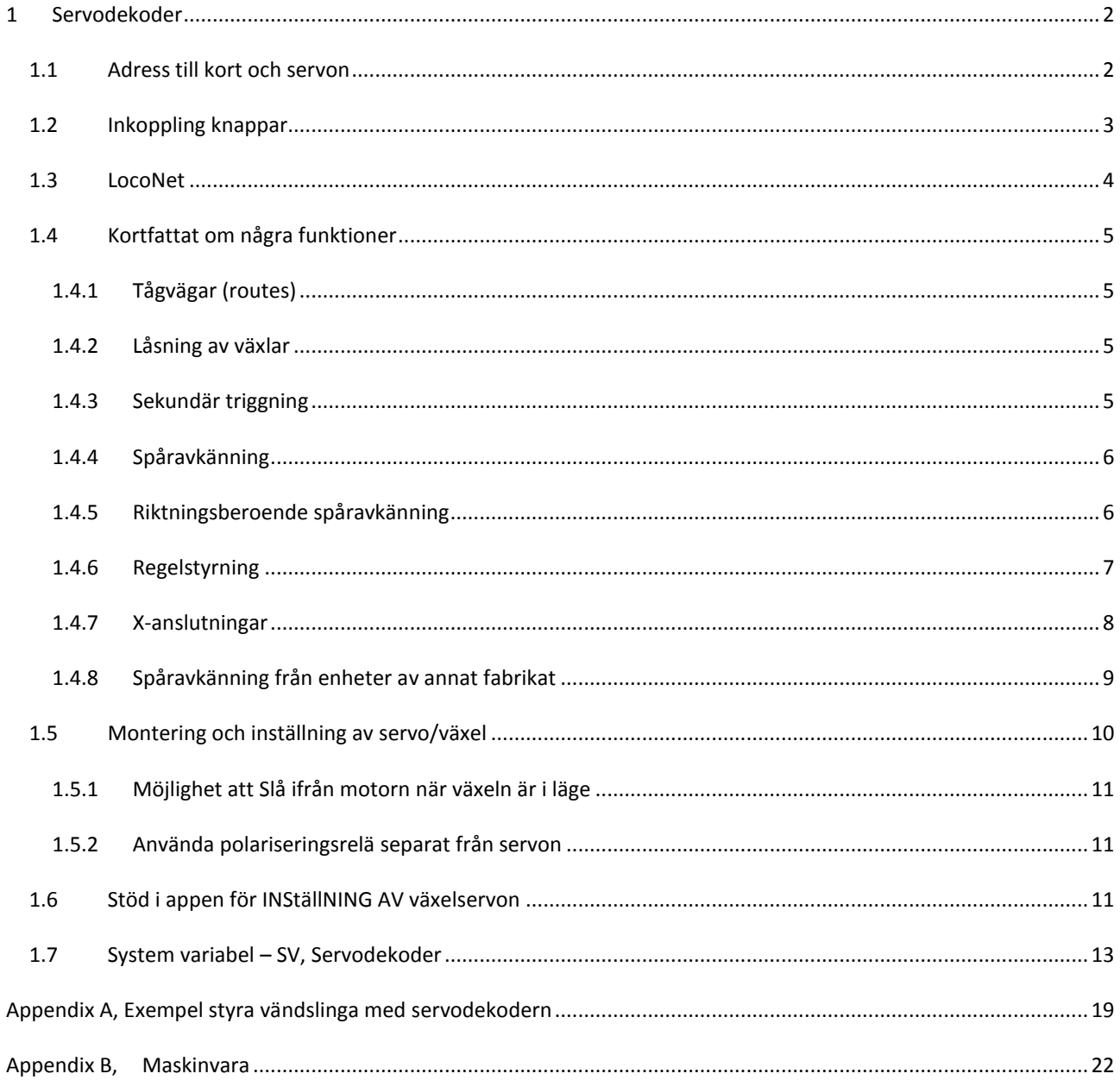

## <span id="page-1-0"></span>**1 SERVODEKODER**

Servodekodern kan hantera 5 servon, med polarisering för spårkorset och med knappar för omläggning, se bild för anslutningarna.

Servokablarna har ofta färgerna "brun,röd,gul" och placeras enligt bild. Vanligt är också färgerna "svart,röd,vit" och dessa placeras i motsvarande ordning.

Kortet strömförsörjs med 5 volt likström med anslutning typ "USB micro".

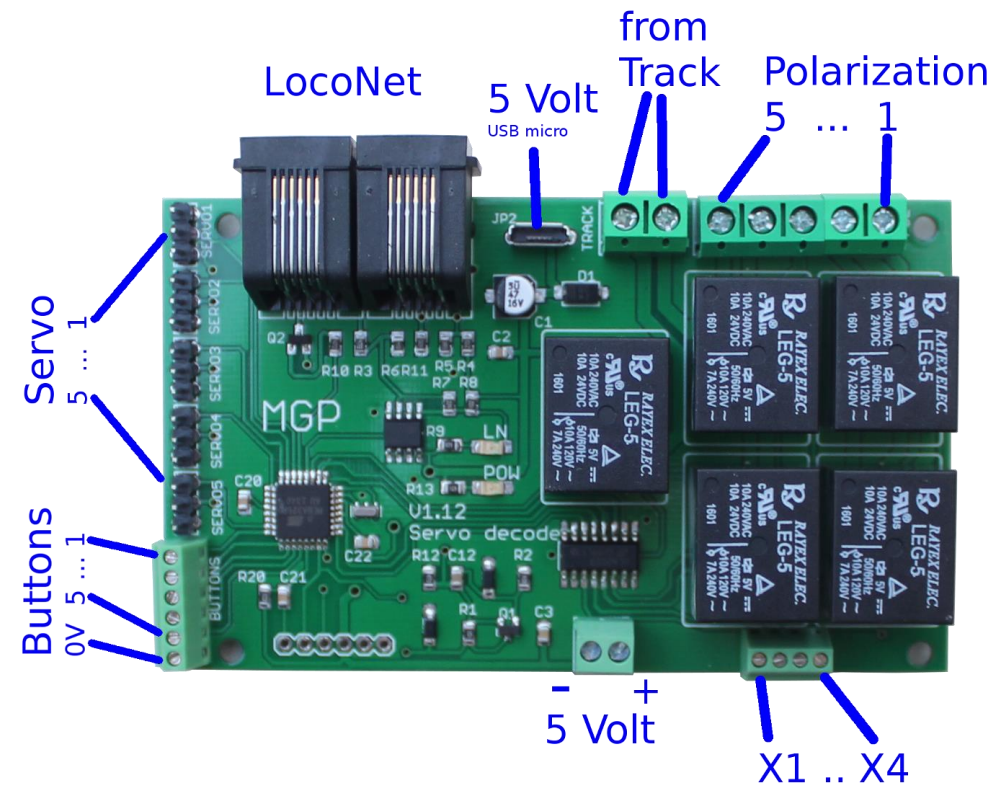

Tryckknapparna kopplas så att 0V ansluts till ingångarna 1-5 då knappen trycks in. Servot slår då om varje gång knappen trycks in.

Även en vippströmbrytare kan användas vilket innebär att ingången kopplas kontinuerligt till 0 i ena läget. För att detta skall fungera som avsett så måste dekodern ställas in i läget för vippströmbrytare – se SV 38 i kapitlet om SV. OBS, om vippströmbrytare används och inget LocoNet finns inkopplat till dekodern – då måste SV44 "Send LN for Buttons" sättas till "No"!

Polariseringen styr vilken sida av rälsmatningen som skall finnas i växelns spårkors (hjärtstycke). Koppla in matningen till rälsen på "Spårström" och sedan kopplas resp. polariseringsutgång till sin växel.

I nedankanten finns fyra extraanslutningar, X1 – X4. Dessa kan användas för lite olika ändamål styrt från SVinställningar. Här finns också uttag för 0 och 5 volt. Äldre kort har endast 0volt på denna plats.

# <span id="page-1-1"></span>1.1 ADRESS TILL KORT OCH SERVON

Kortet har en adress och denna finns I SV21. Kortets adress är vid leverans **35**.

Denna adress används vid inställningar i kortet och har två kort samma adress så blir det problem.

Kortadressen byts genom att ändra i SV21 med programmeringsappen. OBS, adressen kommer att gälla först efter att kortet startats om, dvs koppla ur och i kortet efter att adressen bytts.

Anslutna servon styrs med individuella adresser. Dessa baseras på kortadressen och servo 1 har samma som kortadressen, nästa servo har kortadressen+1, osv.

#### Viktigt,

i tidigare versioner av b.a. paneldekodern så fanns en bug. Några adresser förvanskades när en styrorder skickades och kunde inte förstås av t.ex. servodekodern. Så om en adress fungerar när den skickas från Appens terminalfunktion, men inte från t.ex. en knapp på en styrpanel, då är det denna bug. Felet finns i paneldekodrar med programversion 4 och tidigare. Dekodrar kan uppdateras – kontakta MGP.

# <span id="page-2-0"></span>1.2 INKOPPLING KNAPPAR

Knappar inkopplade direkt till servodekodern kopplas till plinten för knappar.

Knapparna kan vara av typen tryckknappar eller omkopplare.

Normalt rekommenderas enkla tryckknappar som slår om en växel, lägger en tågväg etc. vid aktivering. Omkopplare med fast läge kan användas om man vill att läget på omkopplaren ska visa växelns läge. Nackdelen med

omkopplare med fast läge är att om systemet senare byggs ut med t.ex. ett centralt ställverk, så kommer omkopplarens läge att visa fel om växeln lagts om från en annan plats.

Knapparna kopplas in med den ena polen kopplad till gemensam nolla och den andra till sin knappingång på dekoderkortet, se bild.

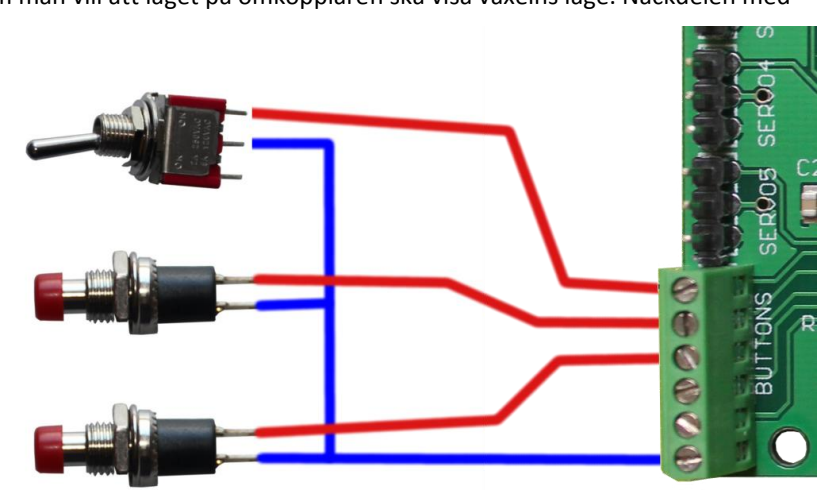

Ingångarna där knapparna ansluts kan även användas för andra ändamål.

I dekodern anges vad som kopplas till ingångarna. Det gör i Sv180, "Input use" vilken skall ha värdet "Switch buttons" eller "Internal routes" när knappar anslutits.

I dekoderversion 12 tillkom ytterligare 2 valmöjligheter för Sv189, "Input use", nämligen "Track status" och "Switch status".

I dekodern skall också anges om man använder vippströmbrytare (som den övre i bilden ovan) eller tryckknappar (som de två nedre i bilden ovan. Detta anges i Sv 36, "Type of buttons". För vippströmbrytare anges "Switch" och för tryckknappar anges "Toggle".

# <span id="page-3-0"></span>1.3 LOCONET

Servodekodern kan användas helt fristående utan kontakt med andra dekodrar och liknande. I detta fall ansluts endast spänning, servon och knappar till dekodern.

När man gör inställningar i dekodern, eller när dekodern ska fungera tillsammans med andra dekodrar, så används anslutningarna för LocoNet.

OBS, när LocoNet används så måste LocoNet strömförsörjas. Det gör med t.ex. en central eller med MGPs strömförsörjningskort.

I bilden till höger är två servodekodrar hopkopplade tillsammans med BT-gränssnittet. LocoNet'et strömförsörjs

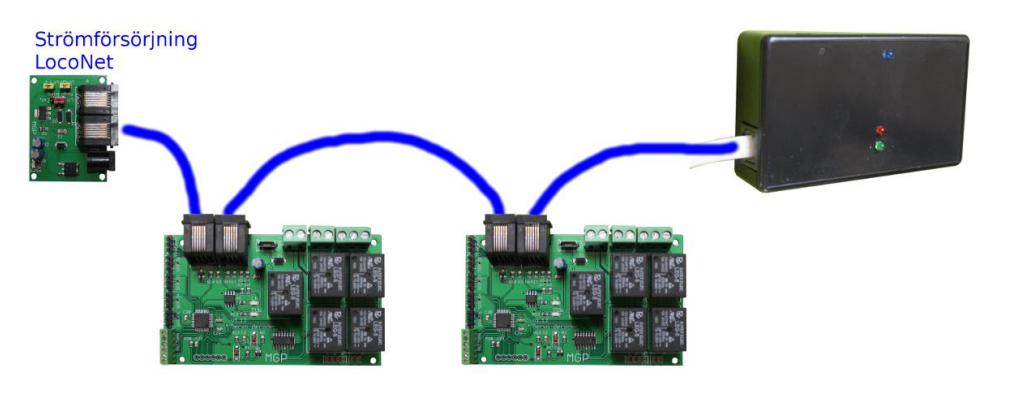

med MGPs kort. Strömförsörjningskortet kan ersättas med anslutning av en LocoNet-central typ Z21, Digitrax m.fl.

# <span id="page-4-1"></span><span id="page-4-0"></span>1.4 KORTFATTAT OM NÅGRA FUNKTIONER

# 1.4.1 TÅGVÄGAR (ROUTES)

På en station kan det förekomma många växlar som alla måste läggas rätt för att leda in tåget till en perrong. För att förenkla detta så finns möjligheten att lägga in tågvägar.

När en tågväg triggas (via en loconet på en adress eller via en knapptryckning på en lokal knapp) så ställs ett antal växlar om till förbestämda lägen.

Man kan alltså skapa en tågväg från t.ex. "infart Syd" till "Spår 1" och ge denna en adress. När styrorder skickas på denna adress från ett körhantag, en panel eller dator så läggs alla inblandade växlar i rätt läge.

Dekodern hanterar 5 tågvägar med 6 växlar i varje tågväg. Observera att en växeladress både kan vara lokal på samma kort eller ligga på annat kort. Växeladressen kan också vara adressen till en annan tågväg, dvs flera tågvägar kan kopplas ihop.

De lokala knapparna kan också kopplas till att trigga tågvägar.

För varje tågväg anges en adress i SV "Route X, Address" och tågvägen kommer då att använda denna adress. Tågvägens adress fungerar som en normal växeladress och kan användas där vanliga adresser används, t.ex. från knappar i ställverk, i andra tågvägar etc.

Tågvägen läggs när man skickar "Closed" till adressen, däremot så ger "Thrown" till adressen ingen effekt. Tågvägen skickar återkoppling om sitt läge, "Closed" när den ligger rätt, "Thrown" om någon av växlarna ligger fel. Detta gäller oavsett om order skickas direkt med tågvägens adress eller om man lägger om de enskilda växlarna.

Tågvägen kan också visas med LED i en Panel!

Om tågvägen har getts ett växelnummer, så kommer dekodern att skicka "Closed" för detta växelnummer då alla växlar ligger enligt tågvägen, och "Thrown" då någon växel ligger fel.

Med en lysdiod på en panel, kan man alltså visa om tågvägen ligger rätt eller fel.

Tips –infarten till en växlingsbangård (en "spårharpa") med flera parallella spår kan vara enklare att styra med en knapp per spår istället för en knapp per växel.

Då använder man en "tågväg" per bangårdsspår, och anger att inkopplade knappar skall styra tågvägar. Med detta kan man få att ett tryck på knapp 1 lägger växlarna till spår 1, tryck på knapp 2 till spår 2 etc.

# <span id="page-4-2"></span>1.4.2 LÅSNING AV VÄXLAR

Om dekodern ligger på en lastplats en bit ifrån en station, så kan det vara intressant att kunna låsa lastplatsen. Upplåsning kan då ske från stationens styrpanel, eller lokalt via nyckel på lastplatsen.

De växlar som skall låsas anges i SV 47 och deras lägen vid låsning i SV 48. Adressen som låser ligger i SV 46.

Skall växlar låsas för lokal omläggning, men vara öppna för omläggning på distans så sätts SV47 "Lock local". OBS, fr.o.m. version 10 av programvaran.

<span id="page-4-3"></span>Nyckel kan kopplas till uttagen X3 eller X4. Vid låsning skall X3 eller X4 förbindas med noll.

# 1.4.3 SEKUNDÄR TRIGGNING

Man kan ange om en växel skall triggas givet att en annan slås om.

Ett exempel på användning är övergång mellan två dubbelspår där båda växlarna alltid följs åt. Ett annat exempel kan vara en spårharpa där omläggning av den innersta växeln kan trigga de utanförliggande växlarna så man når den inre genom hela harpan.

## <span id="page-5-0"></span>1.4.4 SPÅRAVKÄNNING

De fem ingångarna för knappar kan alternativt användas för spåravkänning. Till ingångarna kopplas då elektronik som kan känna av om ett spår är upptaget eller ej. Denna elektronik skall ge 0 på ingången vid upptaget.

Vid upptaget spår skickas ett meddelande om detta ut på LocoNet och andra enheter kan reagera på detta, t.ex. en signal kan slå om till rött, eller en lysdiod kan tändas på styrpanelen.

Vill man styra vad som skall tolkas som upptaget på ingångarna (0 eller 1) så kan SV 178 användas.

Ingångarna där spåravkänningen ansluts kan också användas för knappar.

I dekodern anges vad som kopplas till ingångarna. Det görs i Sv180, "Input use" vilken skall ha värdet "Track status" när spåravkänning anslutits.

Varje spår som känns av kommer att ha en egen adress. I Sv 181, "Status start address", anges första ingångens adress. Övriga ingångar kommer att få direkt efterföljande adresser.

För att filtrera bort störsignaler på ingångarna så finns två filtertider:

**"Input filter pre"** anger hur lång en signal skall vara för att accepteras. Värdet är tid i millisekunder.

Med denna kan man filtrera bort t.ex. dålig strömupptagning hos ett lok. Avbrott i strömupptagningen som är kortare än filtertiden kommer inte att registreras. OBS - om ingångarna används för knappstyrning så bör denna tid sättas till 0 då man annars får en liten fördröjning innan knapparna reagerar.

**"Input filter succ"** anger också en tid i millisekunder. Efter att en förändring har registrerat så filtrerar dekodern bort ytterligare förändringar under denna tid. Används för t.ex. knappar där kontakterna ofta studsar lite vid tillslag.

# <span id="page-5-1"></span>1.4.5 RIKTNINGSBEROENDE SPÅRAVKÄNNING

I vissa lägen kan det vara bra med en spåravkänning som visar i vilken riktning tåget rör sig. En riktningsberoende spåravkänning baseras på två normala spåravkänningar som ligger intill varandra. Logik registrerar när ett tåg rör sig mellan de två spåravkänningarna och skickar meddelanden för spårindikering baserat på riktningen.

Den riktningsberoende spårindikeringen har 2 adresser, vilka indikerar för varsin riktning.

Dekodern hanterar totalt fyra riktningsberoende indikeringar (fyra i var riktning).

Adressen anges i Sv 450, "Direction dependant status"->"Start Address".

Den angivna adressen kommer att användas för den första rikningsberoende indikeringen för riktning "A till B". Adressen+1 används för indikeringens riktning "B till A".

Övriga riktningsberoende indikeringen får efterföljande adresser, så den andra indikeringen får adressen+2 och adressen+3, etc.

För varje riktningsberoende indikering anges adresserna till de båda normala indikeringar som riktningsberoende baseras på. Dessa anges i "Direction dependant status"->"Direction dependant status: Address A" resp. "Direction dependant status"->"Direction dependant status: Address B".

En normal spårindikering som ingår i en riktningsberoende indikering, kan fortfarande användas som en normal indikering.

Den riktningsberoende indikeringen kommer att signalera upptaget ("Occuped") då tåget når fram till skarven mellan de två indikeringarna, dvs när båda de normala indikeringarna är "Occupied".

Den riktningsberoende indikeringen kommer att signalera ledig ("Free") när tåget lämnar skarven mellan indikeringarna, dvs någon av de normala indikeringarna blir "Free".

För att minimera påverkan av t.ex. dålig strömupptagning så kan en fördröjning sättas på händelsen att den normala spårindikeringen går från "Occupied" till "Free".

Denna tid sätts i Sv 452, "Direction dependant status"->"Delay free status (0.1s)". Denna tid anges i antalet tiondelar av en sekund, dvs värdet 10 ger 1 sekunds fördröjning.

# <span id="page-6-0"></span>1.4.6 REGELSTYRNING

Ibland kan mer komplex logik behövas för att automatisera servorörelser. Vill man t.ex. att en växel skall läggas om då ett spår blir upptaget så kan detta göras med hjälp av en regel.

Om vi tar en enkel vändslinga:

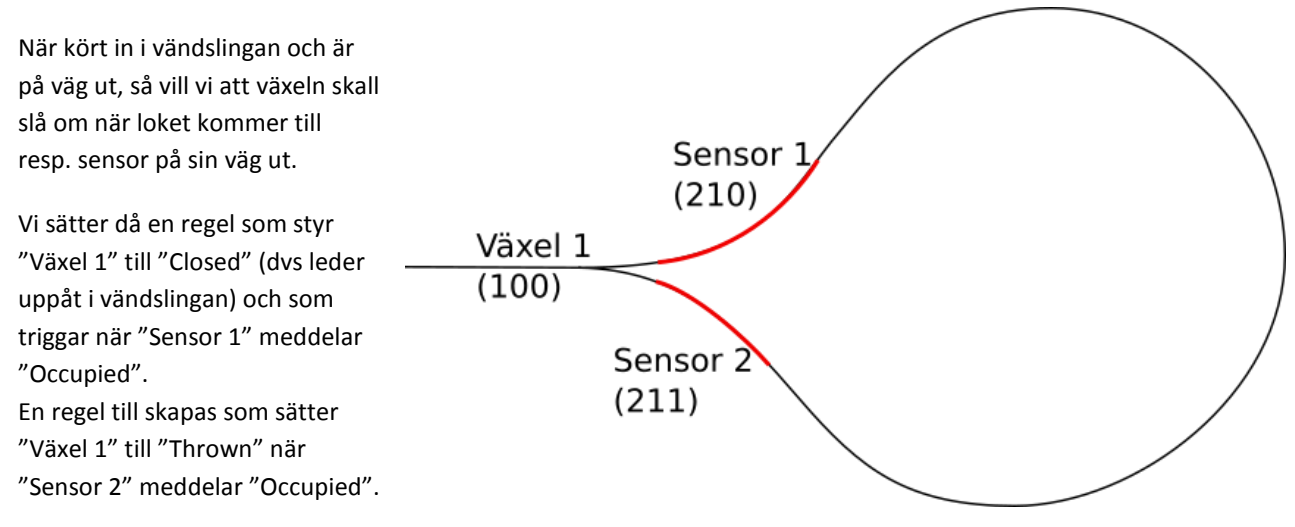

En regel styr en växel (1-5) till ett givet läge. Det finns flera egenskaper på regeln som styr hur och när den skall lägga sig i växelns läge:

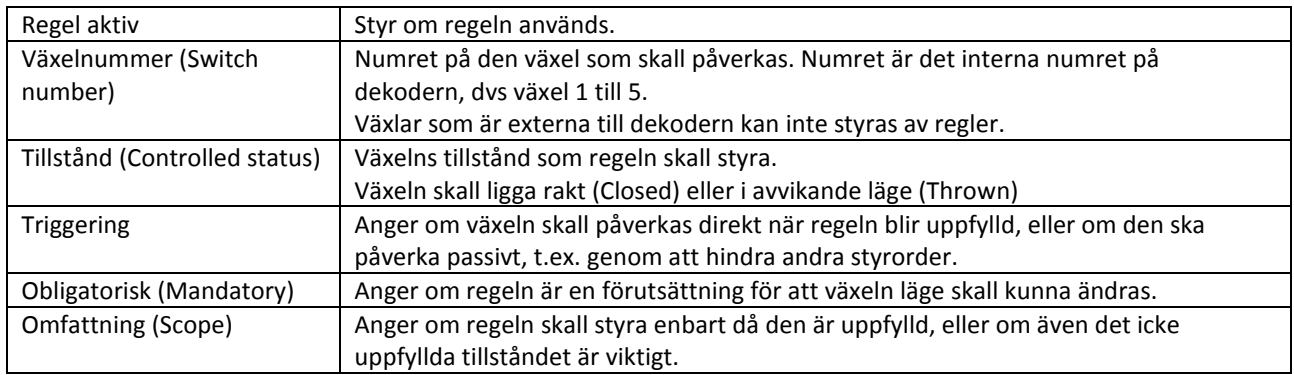

I exemplet med vändslingan ovan så skall inställningarna för den första regeln göras enligt följande:

Växelnumret blir 1 (givet att det är servoutgång 1 på dekodern),

Tillståndet som skall styras är rakt fram, "Closed",

Trigger är "ON", vi vill att växeln skall läggas rätt när regeln blir sann,

Obligatorisk blir "OFF", vi vill själva kunna växla utan att tåg finns i slingan,

"Styr i båda tillstånden" blir "OFF", vi vill inte att växeln skall ändra läge när tåget lämnat sensor 1.

För varje regel skall man också ställa in vilka villkor som styr regeln, vilket i exemplet är sensorerna som blir belagda. Upp till 5 olika villkor kan styra varje regel. Regeln kan sättas till att t.ex. alla villkor skall vara sanna, eller kanske bara något av villkoren, för att regeln i sin helhet skall vara SANN.

Varje villkor anges med några SV:

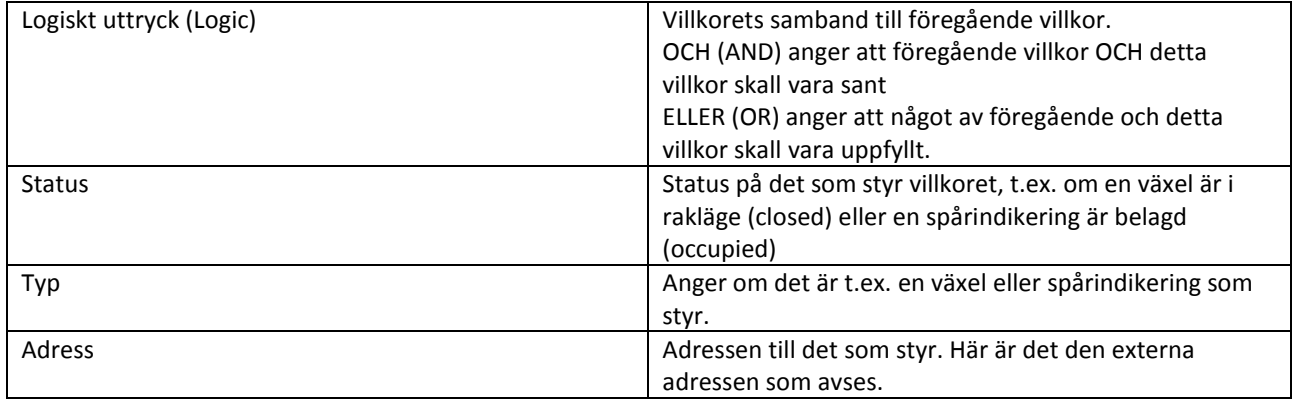

I exemplet med vändslingan blir inställningarna för första regeln följande:

"Logiskt uttryck" – spelar ingen roll i detta fall då vi bara styr efter ett villkor, dvs en styck spårindikering,

"Status" anges till "Occupied", vi vill att villkoret skall vara sant när loket belägger spårindikeringen,

"Typ" sätts till "Sensor" dvs spårindikering,

"Adress" sätts till 210 vilket är den övre spårindikeringen enligt figuren.

(Lite mer om vändslingan i exemplet kan läsas i appendix A.)

Relationen mellan de olika villkoren i en regel styrs med "OCH" resp. "ELLER".

"OCH" styr hårdare än "ELLER".

Exempel:

för "A och B eller C" så räknas först "A och "B ut och därefter " eller C. Med parantares utsatta blir det alltså " (A och B) eller C)".

<span id="page-7-0"></span>Skulle man ha komplicerade sammanhang där fler villkor än 5 behövs, så kan en regel ingå som villkor i en annan.

# 1.4.7 X-ANSLUTNINGAR

På kortet finns fyra extra anslutningar märkta X1, X2, X3, X4.

Funktionen för dessa kan styras via SV183-SV193.

Varje X-anslutning styrs av en SV som anger funktionen på anslutningen och den efterföljande SV som anger adressen som skall användas.

# 1.4.7.1 X1 OCH X2

X1 och X2 kan användas som ingångar och dessa ingångar skall ha definierad potential 0 eller 5 volt.

Dessa ingångar kan användas för att slå om servon eller för spårindikering.

# 1.4.7.2 X3 OCH X4

X3 och X4 kan användas både som ingångar och utgångar.

Som ingångar så ansluts dom till 0 alternativ ligger fria (på samma sätt som knappingångarna). De kan då användas för att slå om servon, för att spårindikering, samt för att låsa läget på utvalda servon.

Som utgångar kan deras värden på utgången följa antingen status på ett servo eller på servots relä. Från dekoderversion 11 så kan utgångarna styras med en egen adress angiven i "Address X3"/"Address X4".

Viktigt – när man använder den som utgång kopplad till ett servo/relä, så är det den "interna adressen" som skall anges, alltså 1-5 för servo 1-5!

En utgång kan t.ex. ge 1 då ett visst servo befinner sig i rörelse och kan då användas för klocksignal i en järnvägsövergång.

En utgång kan också följa ett av de inbyggda reläerna och kan då användas för att styra t.ex. MGPs reläkort för omslag av polaritet i en vändslinga.

#### 1.4.7.3 OPTISK SENSOR TILL X1/X3 RESP X2/X4

Experimentellt stöd för optiska sensorer.

Optisk sensor bestående av sändare och mottagare (t.ex. lysdiod och fotodiod). Om ljusstrålen bryts mellan sändare och mottagare indikerar detta ett tåg. Kan också användas för att indikera vid reflektion mot ett tåg.

Ljuset är oftast infrarött (IR) för att bli oberoende av ljusförhållanden i lokalen. Dock kan t.ex.lysrör påverka dessa detektorer.

En sändare kan kopplas till X3 (X4) och motsvarande mottagare kopplas till X1 (X2). Dekodern kommer hantera ljusdetektorn på ett sätt så störningar från t.ex. lysrör minimeras.

Lysdiod och fotodiod skall oftast kopplas till X-anslutningarna med motstånd, se instruktioner från sensorleverantören.

<span id="page-8-0"></span>Användning av optiska sensorer aktiveras på inställningen för "Usage X1" eller "Usage X2".

#### 1.4.8 SPÅRAVKÄNNING FRÅN ENHETER AV ANNAT FABRIKAT

Spåravkänning skickar signaler om upptagna/lediga spår på LocoNet.

Om t.ex. ett lok har dålig strömupptagning kan det innebära att skurar av meddelanden skickas i onödan. En spårdetektering bör ha filtermöjligheter för att undvika dessa onödiga meddelanden men det finns enheter för spåravkänning från andra tillverkare som saknar filtermöjlighet

En regel som baserar sig på ledigt/upptaget spår kommer ev. att ge ett oönskat beteende om ofiltrerad spårindikering används, t.ex. en bom som skall resas när ett spår blir ledigt.

I första hand bör onödiga meddelande filtreras vid källan, men om detta inte är möjligt så har servodekodern en möjlighet att hantera detta.

Från och med dekodrar med programversion 11:

Det finns plats att ange upp till 10 statusadresser som kan filtreras. Filtrering ger en fördröjning innan statusändringen accepteras. Kommer nya statusmeddelanden under denna tid så ignoreras tidigare meddelande och det är det senaste som gäller (efter en ny fördröjning).

Fördröjningen kan sättas till mellan 0 och 3 sekunder. Lämplig fördröjning för spårindikering kan var upp till 0.5 sekunder.

Fördröjningen kan aktiveras då status ändras till upptaget, ledigt eller i båda fallen. Den normala användningen av denna funktion är att filtrera spårindikering och denna signalerar 1 vid upptaget. Dålig strömupptagning gör att det kommer falska ledigt-signaler under lokets framfart, och det är för detta fall lämpligt att sätta fördröjningen aktiv för signaler som går till 0/ledigt.

*Använd denna funktion som en sista utväg. Försök i första hand att undvika att dekodrar överhuvudtaget skickar statusmeddelanden i onödan!*

# <span id="page-9-0"></span>1.5 MONTERING OCH INSTÄLLNING AV SERVO/VÄXEL

Följande är en steg-för-steg-beskrivning av hur man kan montera ett servo för styrning av växel.

Servot skall i detta fall monteras rakt under växeln och styra växeln med en uppstickande pinne.

I plattan under växeln skall borras ett ca 6 mm hål.

Hålet sätts under växelföraren. Växelföraren är ofta förberedd med ett litet hål för en pianotråd och hålet genom skivan borras mitt för växelförarens hål då denna är mitt emellan växelns två lägen.

I bilden till höger är växelförarens hål markerat med rött och placeringen av skivans hål med grönt.

Saknar växeln förberett hål för pianotråden så borra ett hål på 1mm.

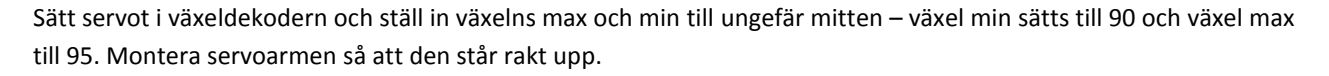

Sätt i pianotråden i växelarmen i något av hålen ungefär i mitten. Stick därefter in pianotråden i växelfästets hål och tryck fast servot i fästet.

Placera hållare/servo under skivan så att pianotråden sticker upp genom hålet i skivan och i växelföraren. Justera hållaren så att växelföraren ligger mitt mellan sina två lägen och så att servots rörelse kommer att följa växelförarens.

Markera fästets hål och skruva fast. Skruvhålen i plattan kan lämpligen förborras med 1-1.5mm så är det lättare att skruva.

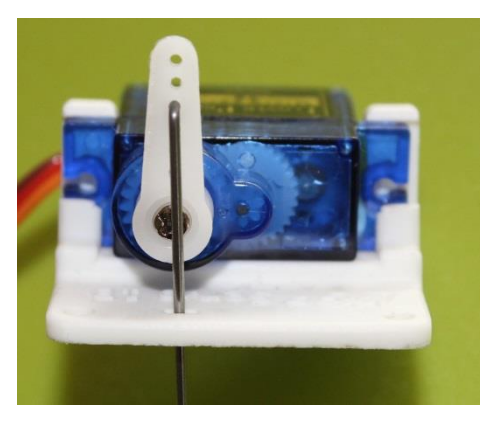

# **Nu skall servots rörelse ställas in:**

**OBS, i appen finns specialstöd för att göra grundinställningarna smidigt. Detta stöd är speciellt för denna dekoder, "Servo5". Se kapitlet " STÖD I APPEN FÖR INSTÄLLNING AV VÄXELSERVON" för en genomgång av direktstödet. I texten nedan anges hur man kan ställa in direkt via Sv-inställningarna.**

Servot är anslutet till dekodern, vinkelutslagen är inställda på 90 och 95 och servoarmen står rakt ut. Kolla servots adress. Kortets adress (SV21) och denna gäller för servo1. Servo2 har adressen+1, etc.

Välj "terminal" i appens meny och ange servots adress. Till höger om adressen finns en knapp med texten "thrown" alternativt "closed". Tryck på knappen så lägger växeln om sig. Texten på knappen anger det läge växeln ligger i "thrown" eller "closed".

Tryck på knappen så att knappen visar "**closed**." Gå tillbaka till SV-inställningarna och justera **minvinkeln "Min angle"** tills servot fått lagom utslag åt detta håll.

Gå till "terminal" och lägg om växeln till "**thrown**". Tillbaka till SV och justera **maxvinkel "Max Angle"** så att utslaget är lagom.

Växeln befinner sig nu i "thrown", vilket betyder "sidoläge" ("closed" är "rakläge"). Kontrollera att det läge växeln faktiskt befinner sig i är sidoläget. Om inte, så gå till SVv "direction, LocoNet" och byt till "opposite".

Om man nu lägger om växeln i terminal-fönstret så ska knappens läge stämma med växelns läge, "thrown=sidoläge" och "closed=rakläge".

Om växelns mittdel ("hjärtstycke") skall polvändas från servodekodern, så skall spårströmmen kopplas in på motsvarande ingång på dekodern. Polariseringsutgången för servot kopplas sedan in på växelns mittstycke. Kontrollera om växeln kortsluter när ett lok passerar – i så fall är polariseringen felvänd och man går in på SVn"direction, polarisation" och byter läge.

OBS, när man ändrar inställningen på polarisering så skiftas inte reläet direkt – man måste slå om växeln för att reläet skall följa växeln.

<span id="page-10-0"></span>Till sist ställer man in önskad hastighet på servot med SV "Speed".

# 1.5.1 MÖJLIGHET ATT SLÅ IFRÅN MOTORN NÄR VÄXELN ÄR I LÄGE

#### *(nytt i version 11)*

Ett servo är konstruerat för att vara igång kontinuerligt. Det innebär att servot hela tiden får styrsignaler, även när servot befinner sig i önskat läge. Detta kan man notera om man försöker vrida ett inkopplat servo, där då servot kommet att göra hindra att man flyttar läget.

Vissa servofabrikat kan vara lite dåliga på hålla sitt läge och står och rycket lite.

Från och med dekoderversion 11, så finns möjligheten att låta dekodern sluta skicka styrsignaler när servot kommit i läge. För att aktivera denna funktion ändras Sv 414 "Servo motor control" till "no servo control when in position".

Normalläget för Sv 414 "Servo motor control", som passar de flesta servon, är "keep servo always active (STANDARD)".

# <span id="page-10-1"></span>1.5.2 ANVÄNDA POLARISERINGSRELÄ SEPARAT FRÅN SERVON

#### *(nytt i version 11)*

Saknas behov av polariseringsrelä, så kan dessa utnyttjas separat. En adress kan då tilldelas reläet och reläet kan sedan slås om med vanlig växelorder på denna adress.

Adressen ges i "Sv 418, Relay Address". Relä 1 får denna adress, relä 2 får adressen+1, etc.

Viktigt: för att reläet skall kunna användas separat måste det frikopplas från servot. Detta gör för varje servo i "Sv49 Polarisation switch for servo .." vilken skall sättas till "Idle".

# <span id="page-10-2"></span>1.6 STÖD I APPEN FÖR INSTÄLLNING AV VÄXELSERVON

Appen har anpassat stöd för grundinställningen av servon i dekodern Servo5.

Öppna först den servodekoder som skall ställas in. Bland menyerna uppe i högra hörnet finns nu ett menyval, "edit turnouts". Välj detta.

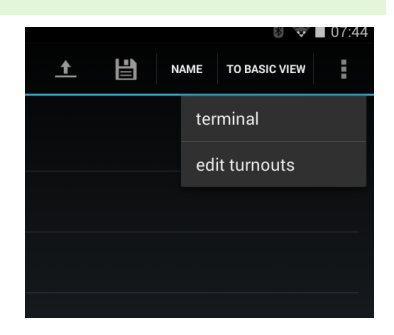

Bilden som kommer upp gör det enkelt att ställa in alla vanliga parametrar som används vid monteringen av ett servo.

En symbol för växeln visar dess läge, antingen "rakläge" eller "sidoläge", i bilden till höger är det alltså sidoläge. Observera att bilden är klickbar. Klicka på denna så byter växeln läge.

Till höger i bilden syns "Servo index" vilket är det servo i dekodern som vi jobbar med just nu, servo 1 till 5. Detta ändrar man baserat på vilket servo man vill ställa in. Till höger om visas servots adress – detta är ren information och baseras på dekoderns inställda adress.

"Invert thrown/closed" används om växelns rakläge inte överenstämmer med bildens. Det är viktigt att växeln och bilden överenstämmer vad gäller rakläge/sidoläge.

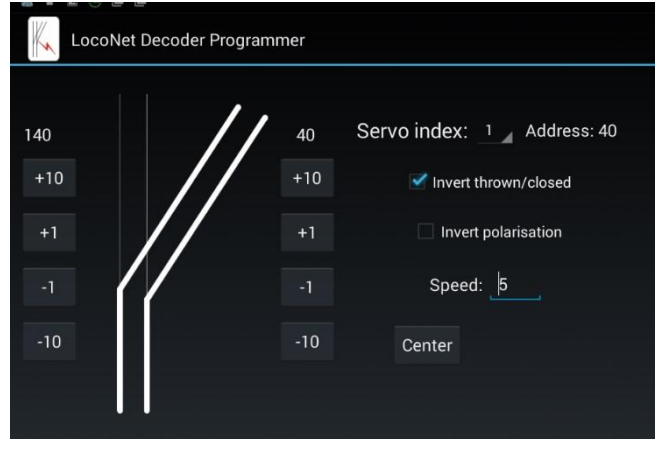

"Invert polarisation" använd om växelns polarisering är felaktig, dvs det blir kortslutning när man passerar växeln.

"Speed" är hastigheten för omslag. Ställ in denna baserat på egna önskemål om hur snabbt växeln skall slå om.

På båda sidor om växelsymbolen finns inställningar för vinkelutslaget. Till vänster är utslaget i rakläge och till höger utslaget i sidoläge.

Överst är aktuell vinkel. Knapparna med + och – används för att öka eller minska vinkeln.

Nederst till höger finns en knapp "Center". Den kan användas för att ställa servot i mittläge vilket man bör göra före monteringen.

## <span id="page-12-0"></span>1.7 SYSTEM VARIABEL – SV, SERVODEKODER

OBS – vissa SV syns endast under "advanced mode" i programmerar-appen.

LocoNet-dekodrar har sina inställningar sparade som System Variabler, förkortat SV. Dessa kan ändras via appen för inställningar.

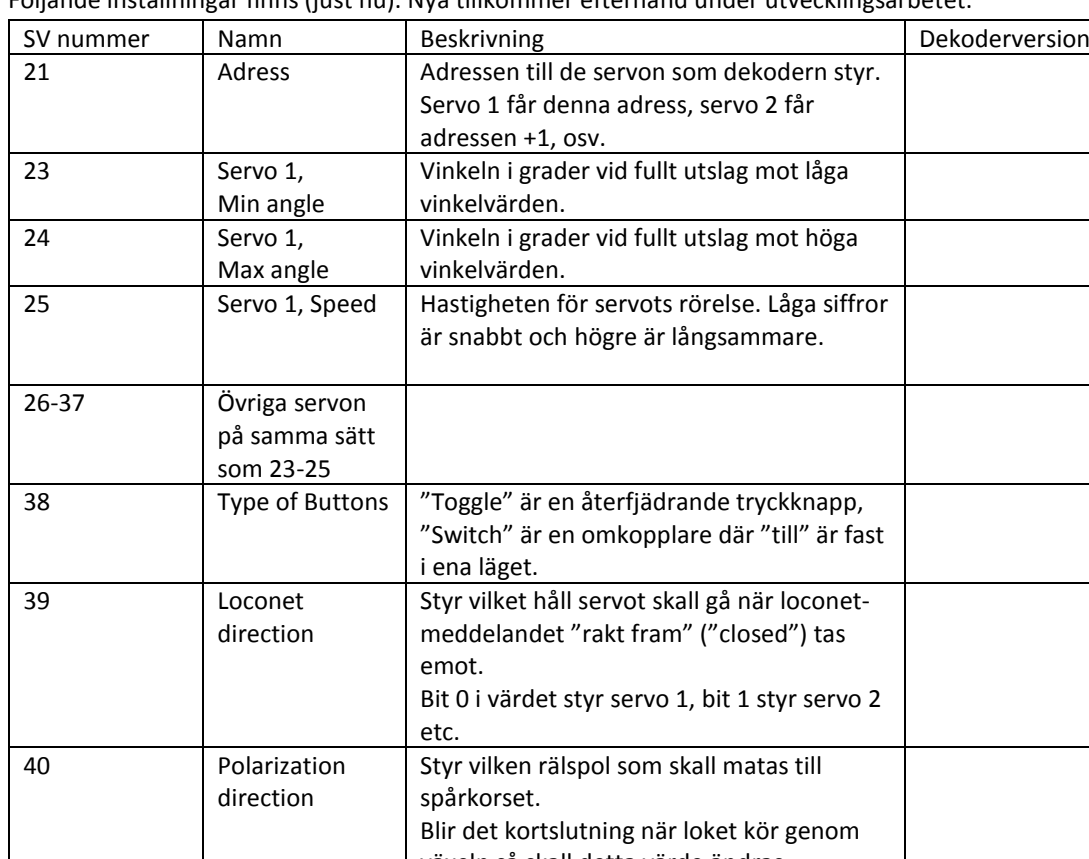

Följande inställningar finns (just nu). Nya tillkommer efterhand under utvecklingsarbetet.

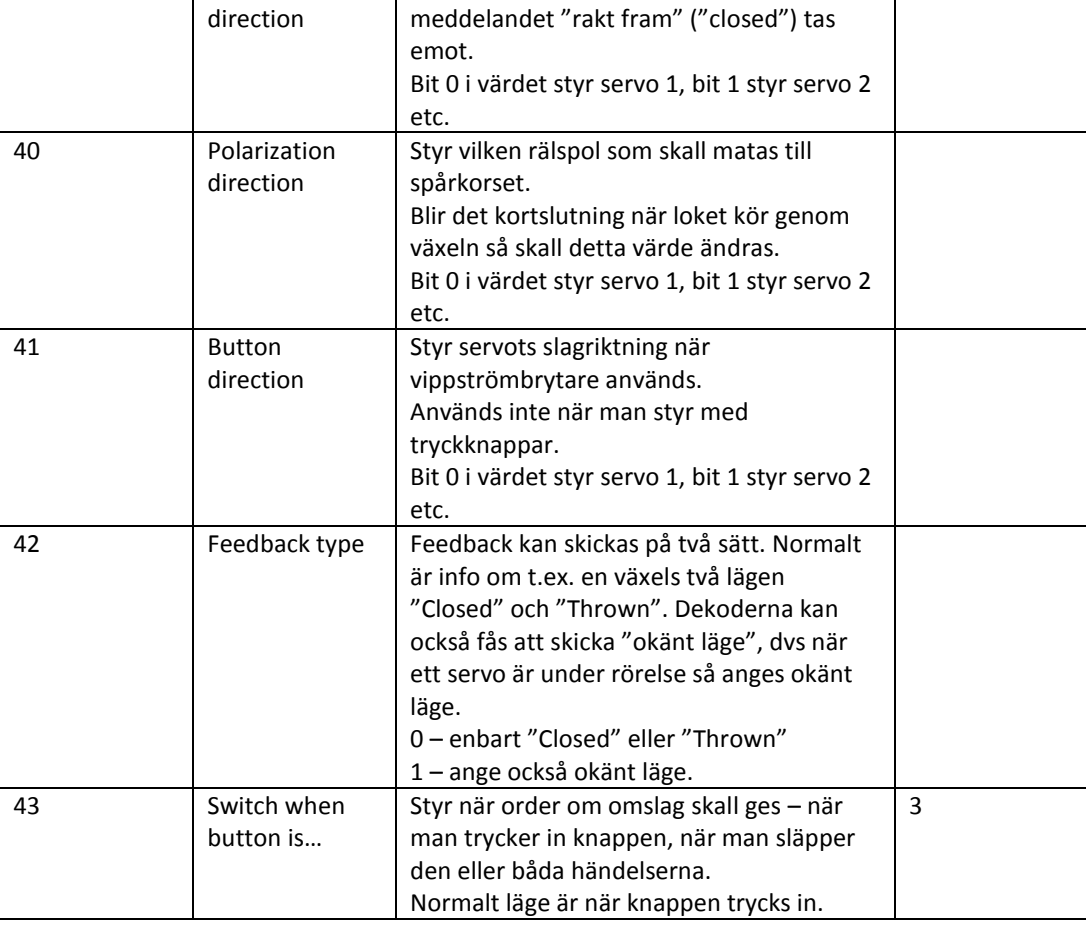

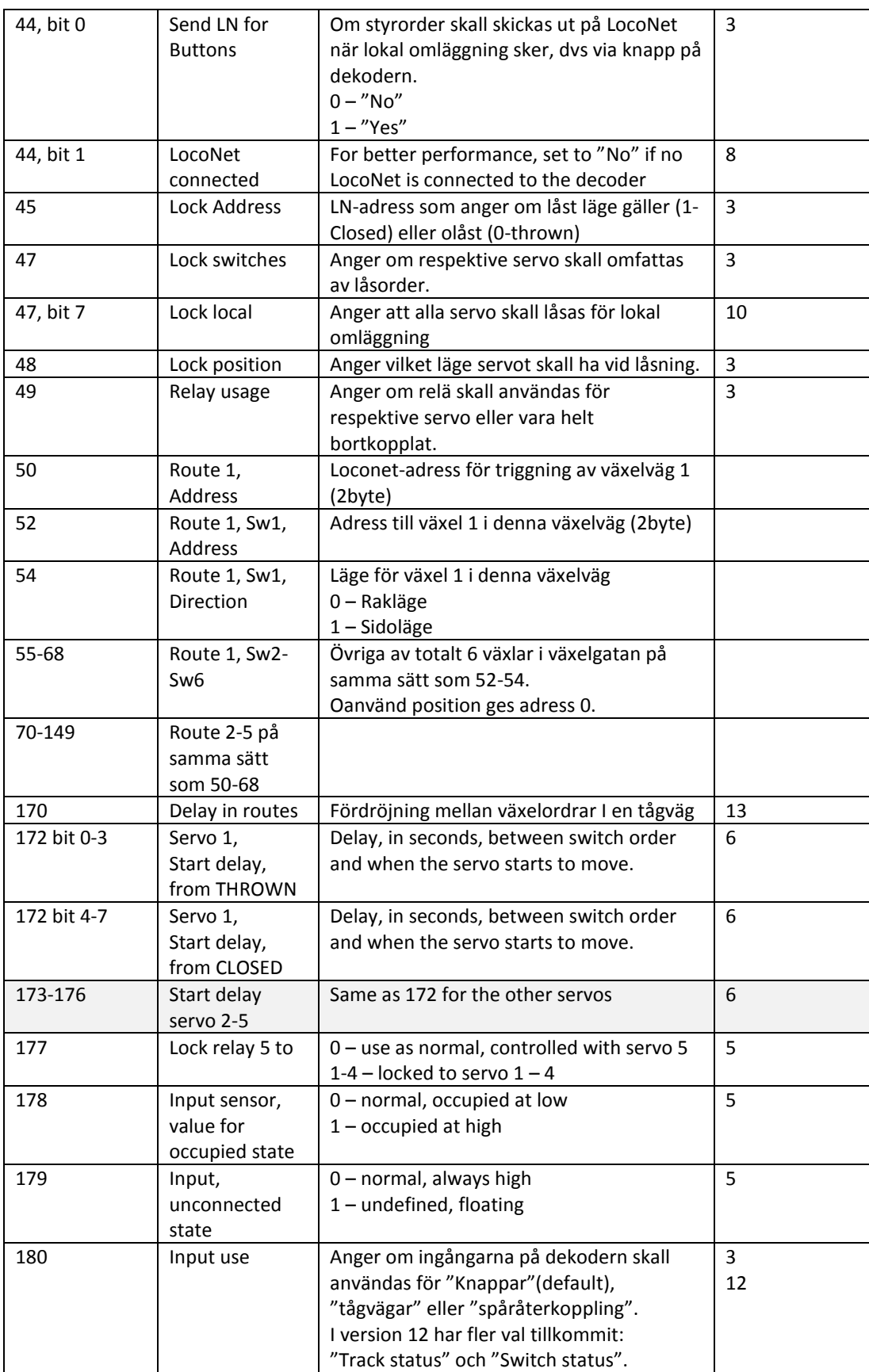

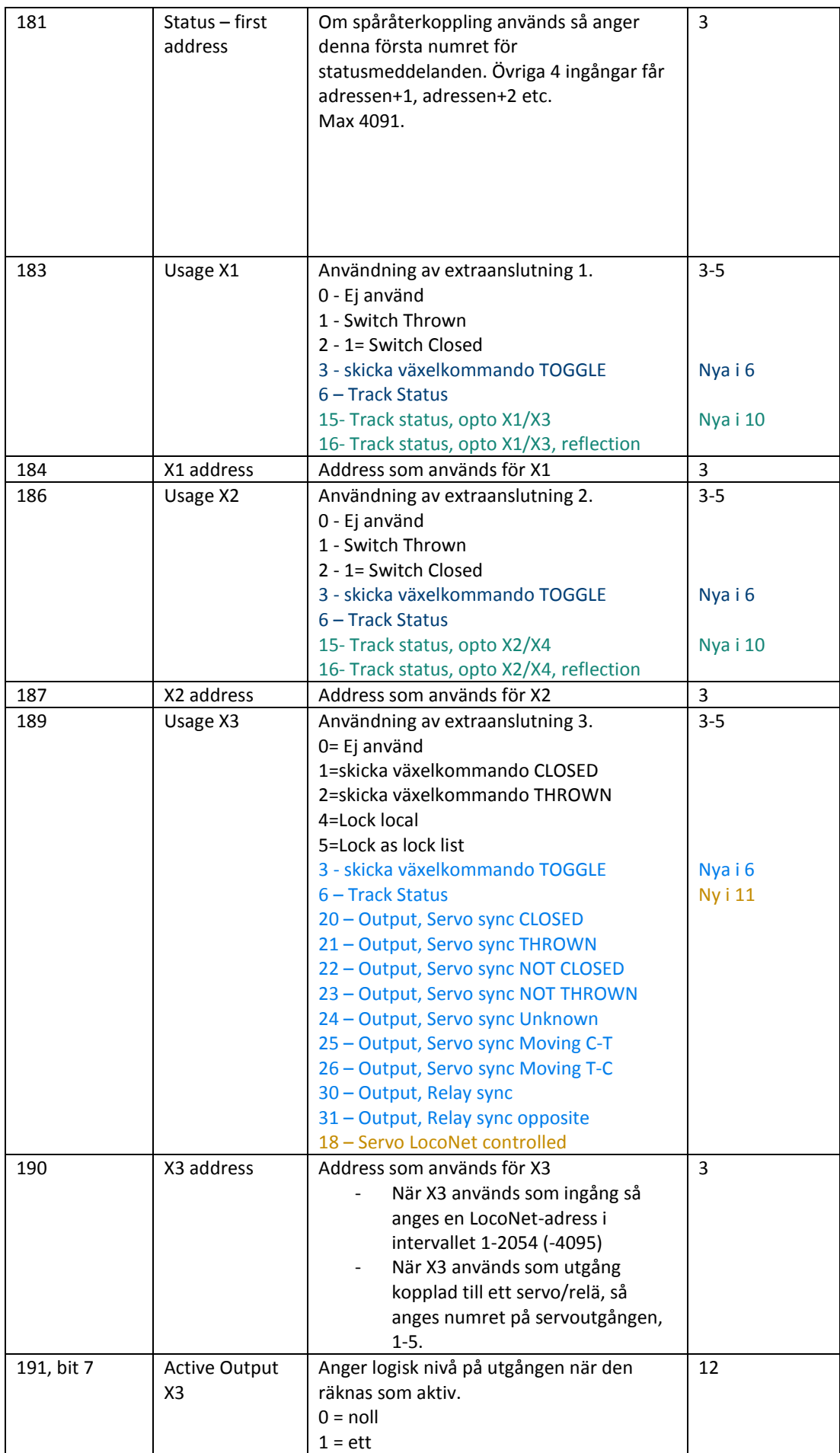

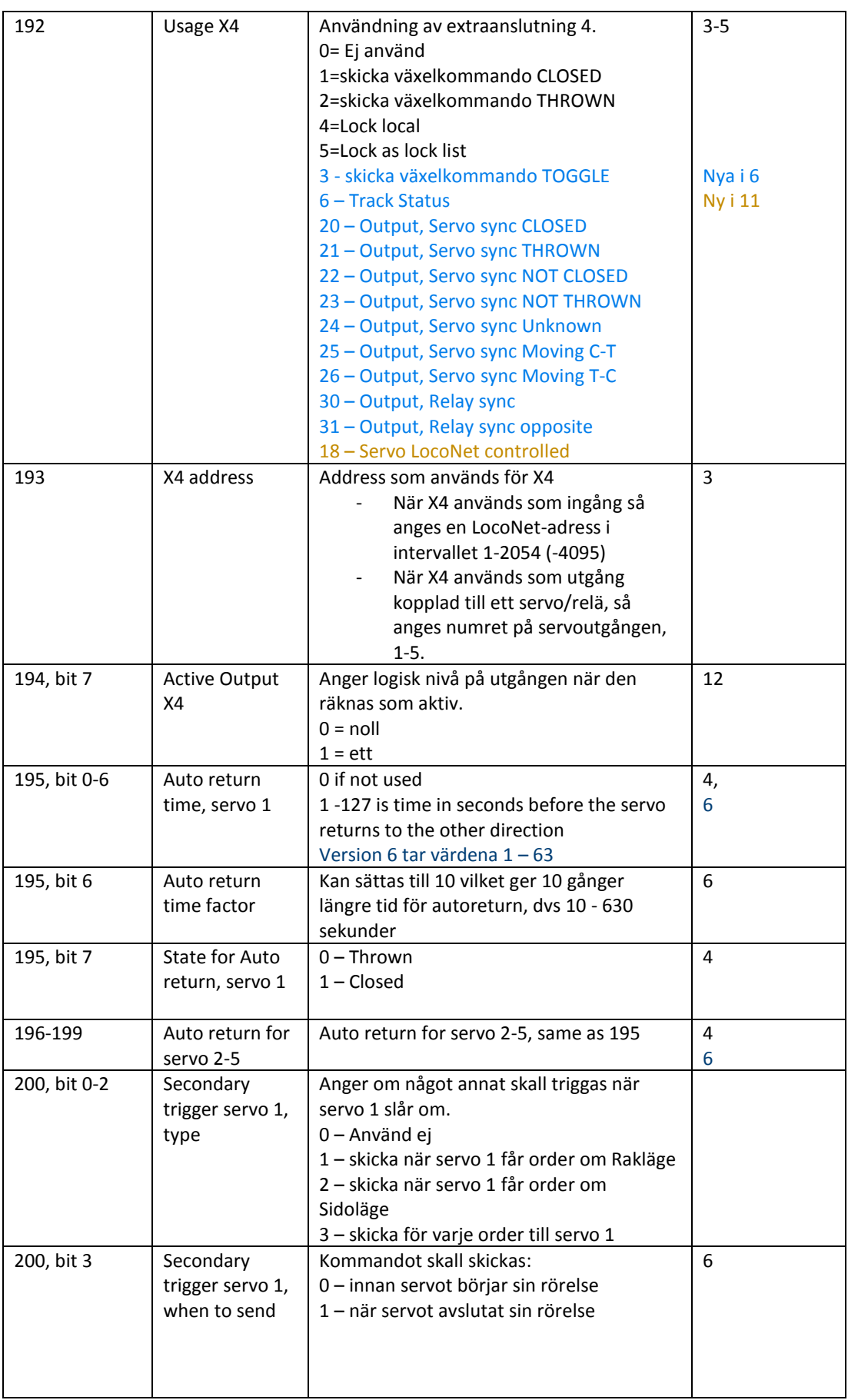

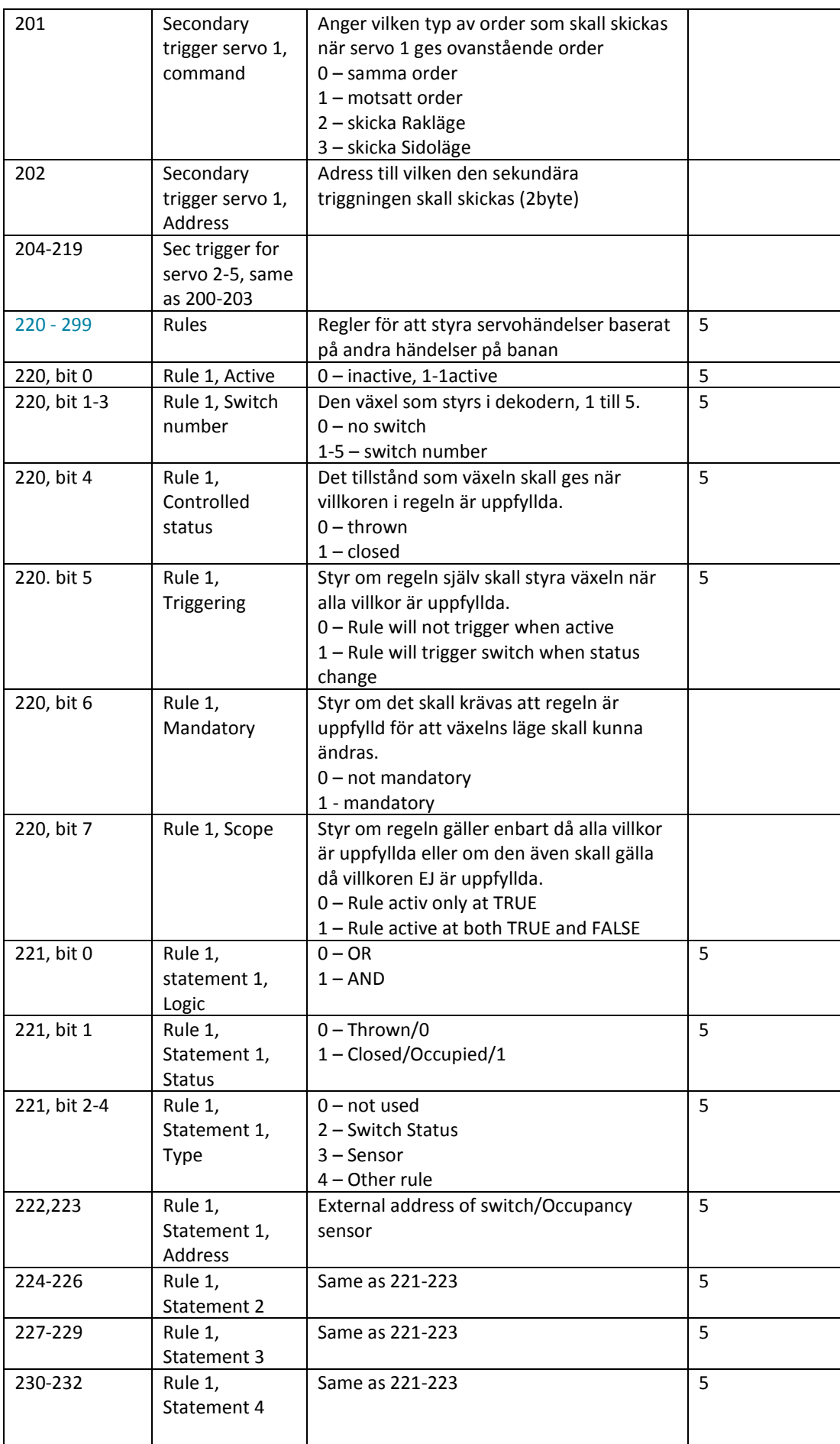

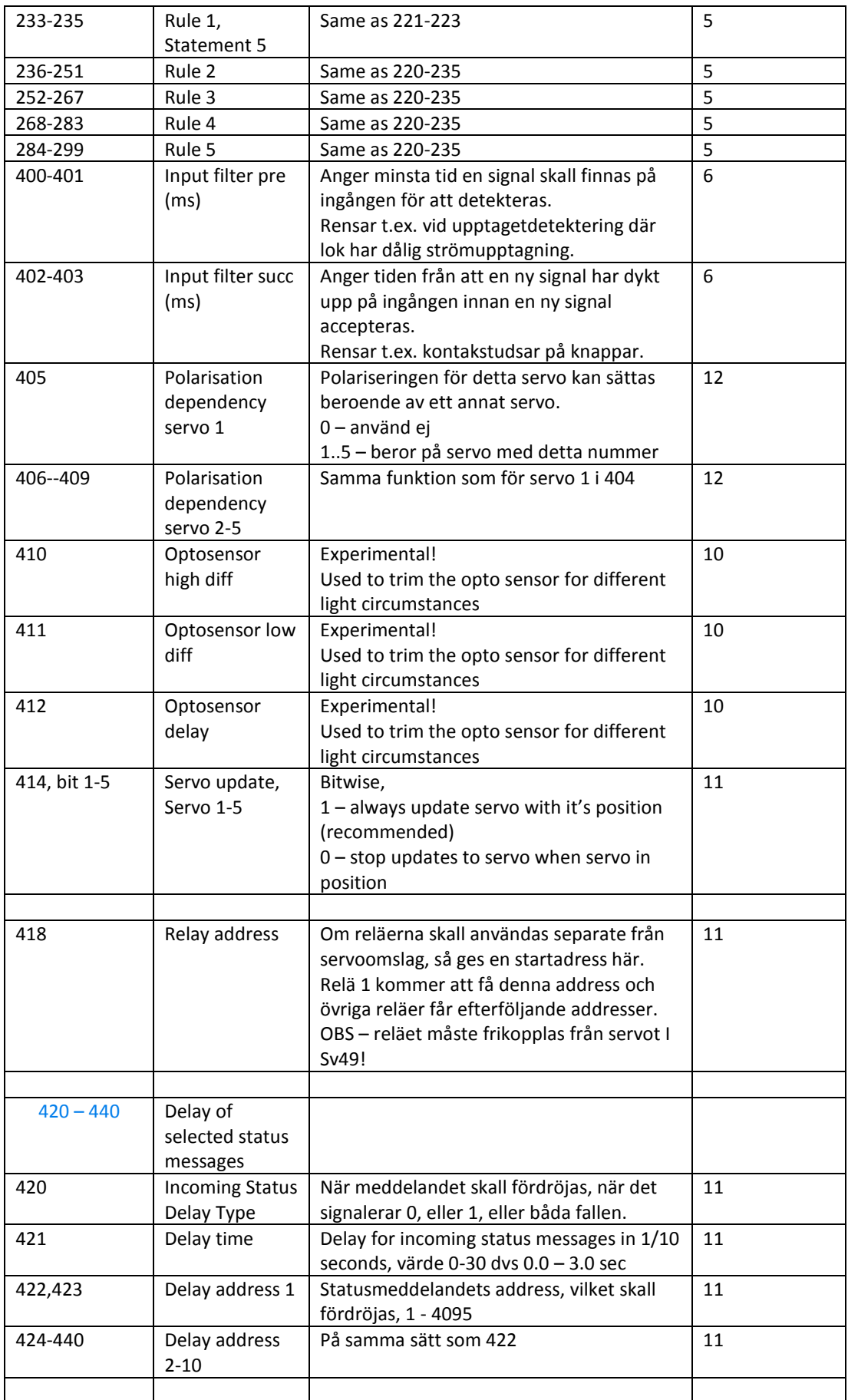

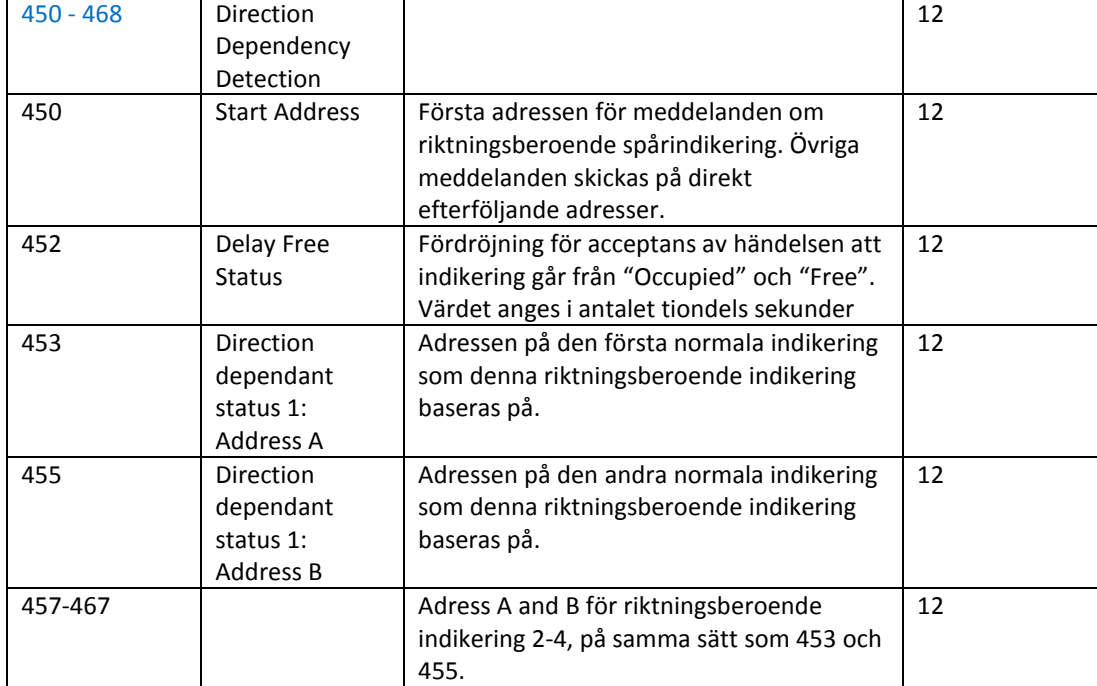

I t.ex. SV 39 styr de olika bit-värdena servonas beteende. Använd programmerings-appen så slipper man fundera på bit-nivå!

# <span id="page-18-0"></span>**APPENDIX A, EXEMPEL STYRA VÄNDSLINGA MED SERVODEKODERN**

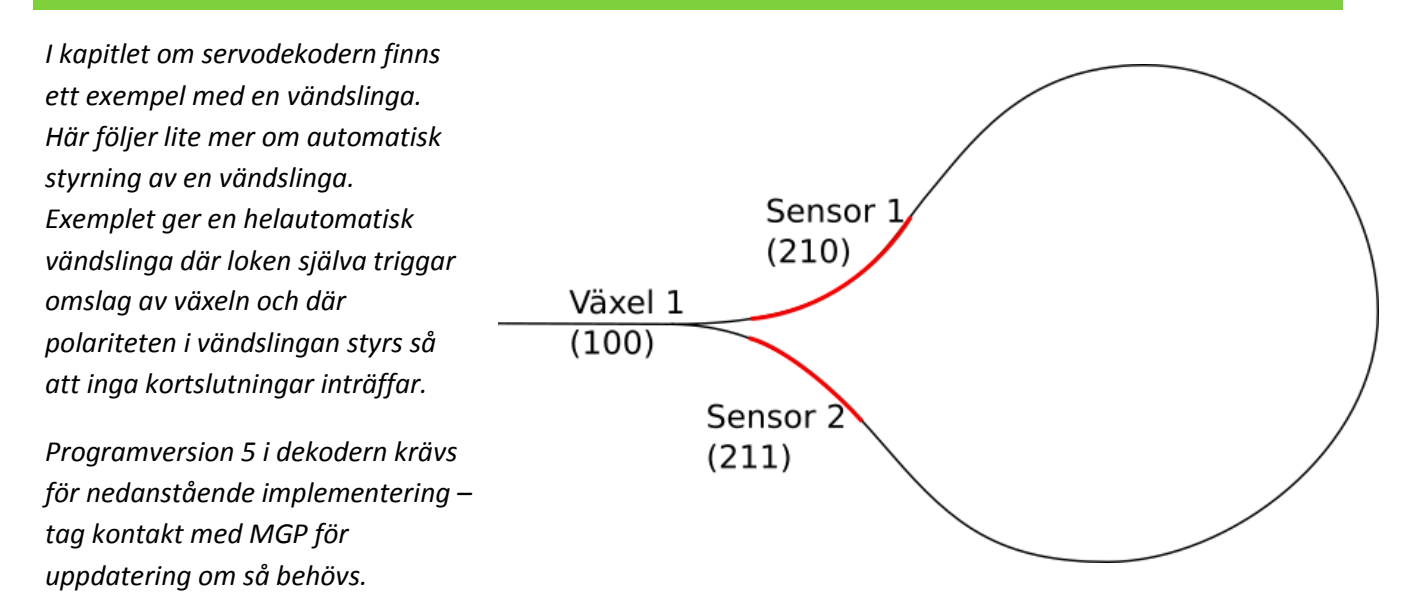

#### 1.7.1.1 VÄXELSTYRNING OCH SPÅRINDIKERING

För att styra vändslingan i enligt detta så behövs en servodekoder och spåravkänning för två spår. Spåravkänningen kopplas till knappingång 1 och 2 på servodekodern.

I figuren har vi gett växeln **adress 100 ( Sv21 i dekodern ).**

Vi använder sensorer kopplade till "knappingångarna". För detta sätts Sv180 till "Track status" och adressen anges i **Sv181 till 210**.

#### 1.7.1.2 POLARISERING AV VÄNDSLINGAN

En vändslinga ger normal kortslutning när spåren går ihop på detta sätt och det måste naturligtvis hanteras. Polariteten i växelns mittstycke styrs av polaritetsutgången för servo 1. Vändslingans innerspår skall alltid ha samma polaritet som växelns mittstycke, så **koppla innerspåret till samma spårutgång som mittstycket**. Ytterspåret skall ha motsatt polaritet. Detta ordnar vi genom att utnyttja en av de övriga platserna i servodekodern. **Ytterrälen skall kopplas till dekoderns spårutgång nummer 5**.

Nu måste spårutgång 5 styras om till att slå om samtidigt med spårutgång 1 men åt motsatt håll. Det kan göras på flera sätt men enklast är med Sv177 som direkt styr just detta. Ställ in **Sv177 till "Locked to servo 1".** 

Ett alternativt sätt att styra polariseringen till vändslingan är att använda ett separat 2-poligt relä. Detta kan då styras via X3 eller X4 som ställs in att följa reläet på det servo som används ovan till ingångsväxeln. För separat 2-poligt relä se MGP reläkort.

# 1.7.1.3 REGELUPPSÄTTNING

När tåget kör in i vändslingan och är på väg ut, så vill vi att växeln skall slå om när loket kommer till resp. sensor på sin väg ut.

Detta görs via regler.

Vi sätter två regler,

"Regel 1". som styr "Växel 1" till "Closed" (dvs leder uppåt i vändslingan) när "Sensor 1" meddelar "Occupied". Regel 2 sätter "Växel 1" till "Thrown" när "Sensor 2" meddelar "Occupied".

Regel 1:

Växel 1 skall triggas till "Closed" när Sensor 210 meddelar "Occupied".

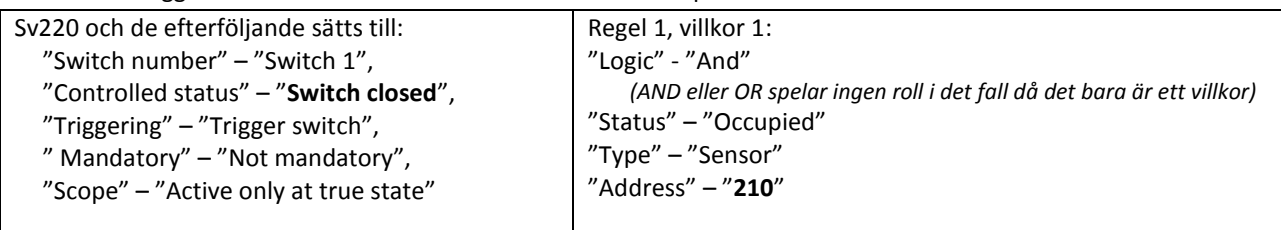

Regel 2:

Växel 1 skall triggas till "Thrown" när Sensor 211 meddelar "Occupied".

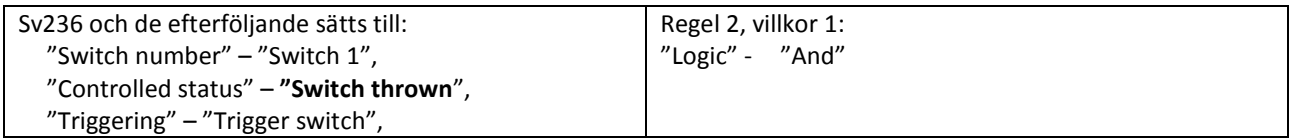

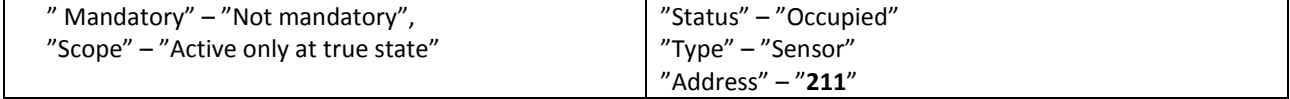

När reglerna är klara så kan dessa sättas aktiva I Sv 220 resp 236.

# <span id="page-21-0"></span>**APPENDIX B, MASKINVARA**

MGPs dekodrar är kompatibla med kretskortsfamiljen Arduino.

Dom kan omprogrammeras med Arduinos utvecklingsmiljö och i det fallet ska dom användas som "Arduino Pro Mini".

De sex oanvända anslutningspunkterna läng sidan på kretskortet är samma gränssnit som finns på en "Pro Mini". Sett från utsidan så är "GND" det yttersta högra hålet.

För att använda korten med LocoNet så kan programbiblioteket från "Model Railroading with Arduino" användas. De första versionerna av dekodrarna använde detta bibliotek, medan senare version använder, oga minnesstorleken, mer kompakt och mindre generell kod. För att använda LocoNet-biblioteket så skall D8 användas för inkommande och D9 för utgående kommunikation.

För att uppdatera dekodrarna med nya versioner av programvaran så kan de tillgängliga laddfilerna användas. Dessa är dock inte lämpliga att användas för att återställa ett kort som använts till annat. Vill man återställa en sådan dekoder till originalprogramvara, ta kontakt med MGP.